#### **LOGIN AND HELP INFO:**

LOGIN: portal.office.com

## Be more productive on the go

If you don't have Outlook for iOS, download it from the Apple Store

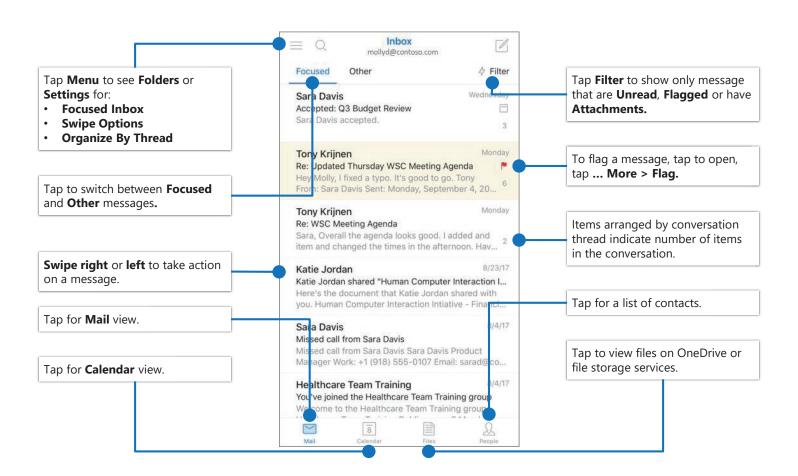

## **Set Swipe Options**

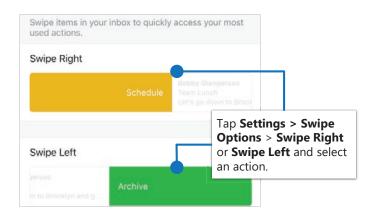

## Turn Focused Inbox On/Off

Focused Inbox intelligently presorts your email so you can focus on what matters.

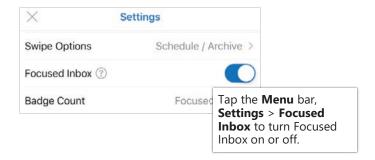

#### **LOGIN AND HELP INFO:**

LOGIN: portal.office.com

### Flag messages

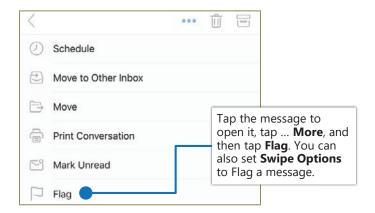

## Turn Organize By Thread On/Off

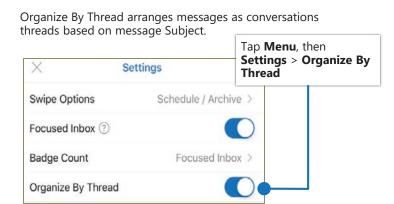

#### **Find Folders**

Tap the **menu** to see a list of folders.

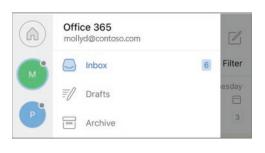

mollyd@contoso.com

#### Attach a file from OneDrive

Tap Compose > Attach and select a file.

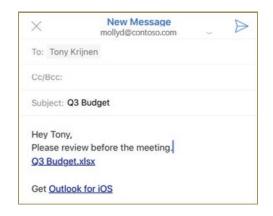

### RSVP to an invitation

The Outlook calendar is integrated directly into the mobile email experience.

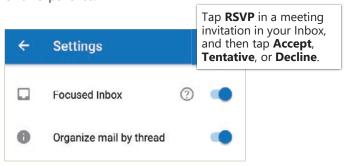

# Change calendar view

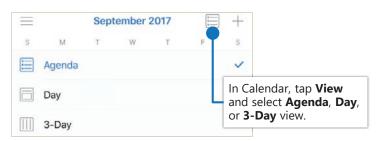